# **/ISRock**

*Technical Reference - Q&A* TSD-QA (2013/02)

### 1. P: Czy mój port DVI może przesyłać sygnał audio jak port HDMI? Co zrobić, by działał z moim monitorem posiadającym port HDMI.

**O:** Upewnij się, że spełnione są niżej wymienione warunki:

1.DVI na płycie głównej musi obsługiwać DHCP.

Jeśli nie jesteś pewien czy DVI na Twojej płycie wspiera HDCP, sprawdź informację o DVI w specyfikacji swojej

#### płyty głównej na naszej stronie.

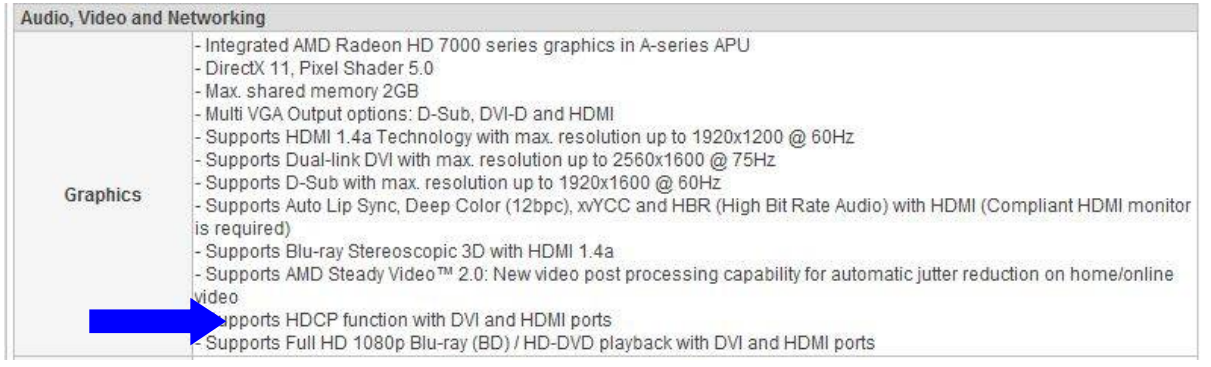

2. Podáącz kabel DVI przez adapter HDMI.

#### 3. Zmień opcję pracy DVI na [as HDMI] w BIOS\Advanced\North Bridge Configuration.

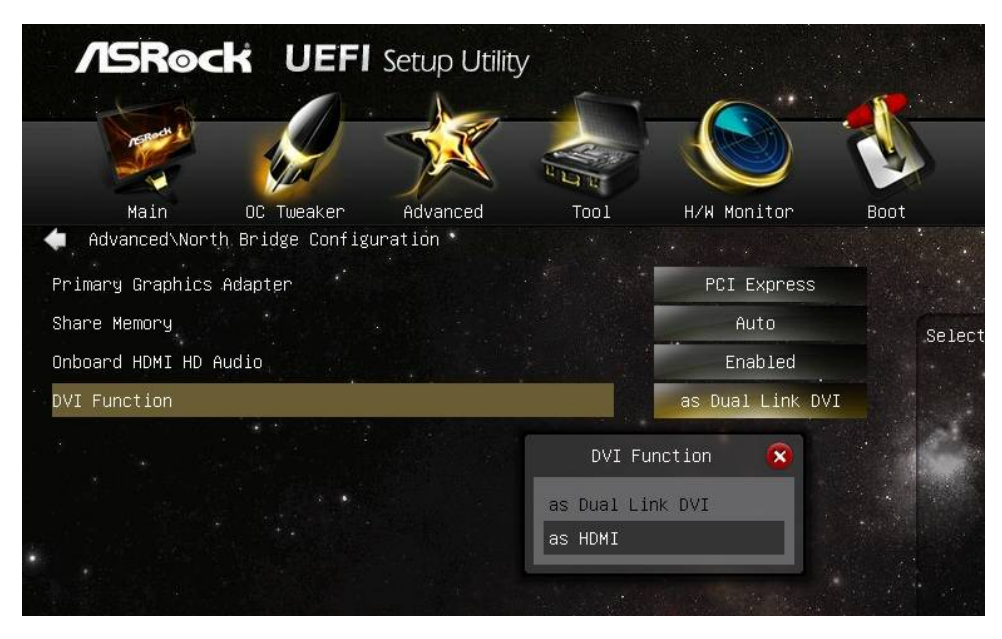

4. Ustaw HDMI jako domyśle urządzenie odtwarzania w Panel sterowania/Dźwięki.

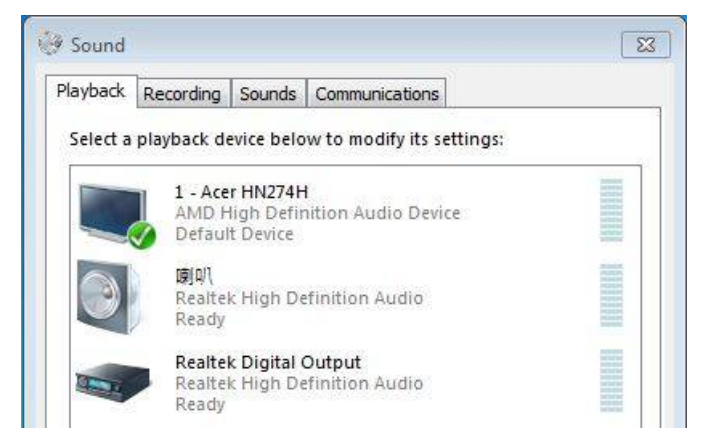

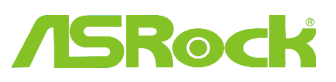

**Technical Reference - Q&A** TSD-QA (2013/02)

#### 2. P: Czy istnieje możliwość używania dwóch systemów operacyjnych przy włączonej funkcji Fast Boot?

- O: Tak, jest to możliwe. Ponieważ jednak w trybie Fast Boot inicjalizowana jest tylko jedna partycja dysku/wolumin RAID, należy upewnić się, że systemy operacyjne są zainstalowane na tym samym dysku twardym/macierzy RAID.
- 3. P: Mój system zawiesza się gdy korzystam z Photo Viewer w systemie Windows 7 na VisionX. Dlaczego tak się dzieje?
	- O: Prosimy zaktualizować sterowniki karty graficznej AMD do wersji 12.11 pobrane z ASRock Beta zone. http://www.asrock.com/nettop/Intel/VisionX%20Series/?cat=Beta
- 4. P: Po zainstalowaniu narzędzia VirtuMVP V2.1.221 nie mogę korzystać z drukarki, co się stało?
	- O: Prosimy odinstalować poprzednią wersję narzędzia VirtuMVP i zainstalować wersję VirtuMVP 2.1.223 ze strony ASRocka.

http://www.asrock.com/support/download.asp?cat=Drivers

- 5. P: Przy instalacji sterownika ASMedia SATA3 cały czas pojawia się BSOD. Jak mogę zainstalować sterownik ASMedia SATA3 na Windows 8?
	- O: Jeśli podłączasz dysk twardy zawierający system operacyjny do jednego z portów SATA3\_A0 / SATA3\_A1, użyj zintegrowanych sterowników Windows 8.

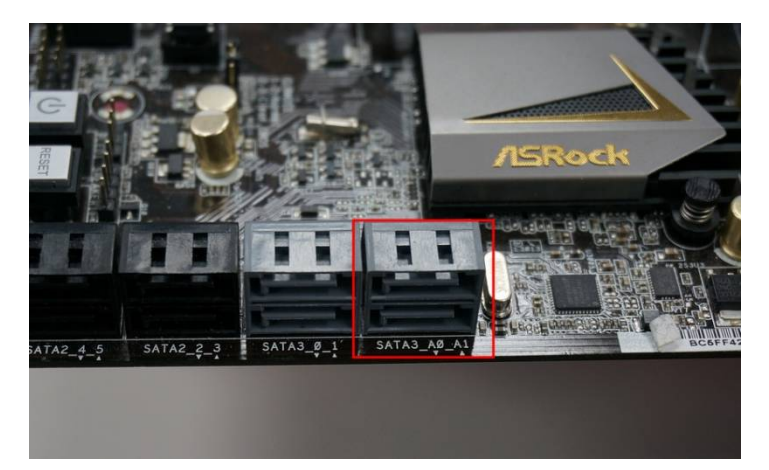

Inną możliwością jest podłączenie dysku HDD do portów SATA3\_0/ SATA3\_1 i ponowna instalacja sterowników ASMedia SATA3.

# Rod

### *Technical Reference - Q&A* TSD-QA (2013/02)

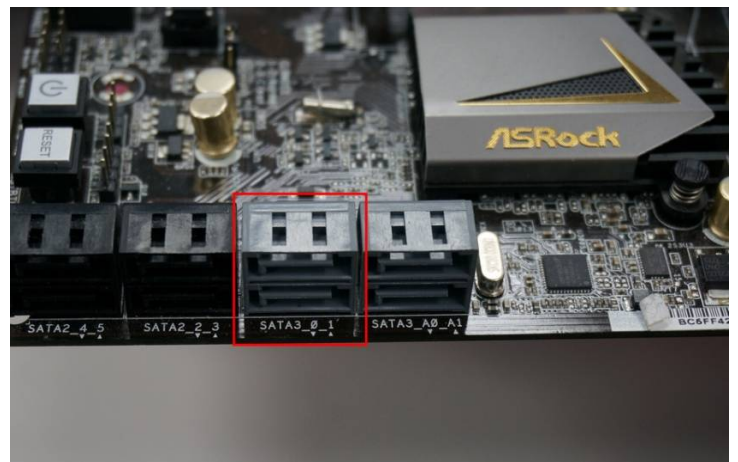

### 6. P: Czym jest Dr. Debug i co oznaczają wyświetlane przez niego kody?

O: Debug Dr służy do wyświetlania kodów, które reprezentują różne błędy jakie napotkał system. Prosimy o zapoznanie się z poniższym objaśnieniem kodów Dr. Debug wskazujących jak rozwiązać dany problem.

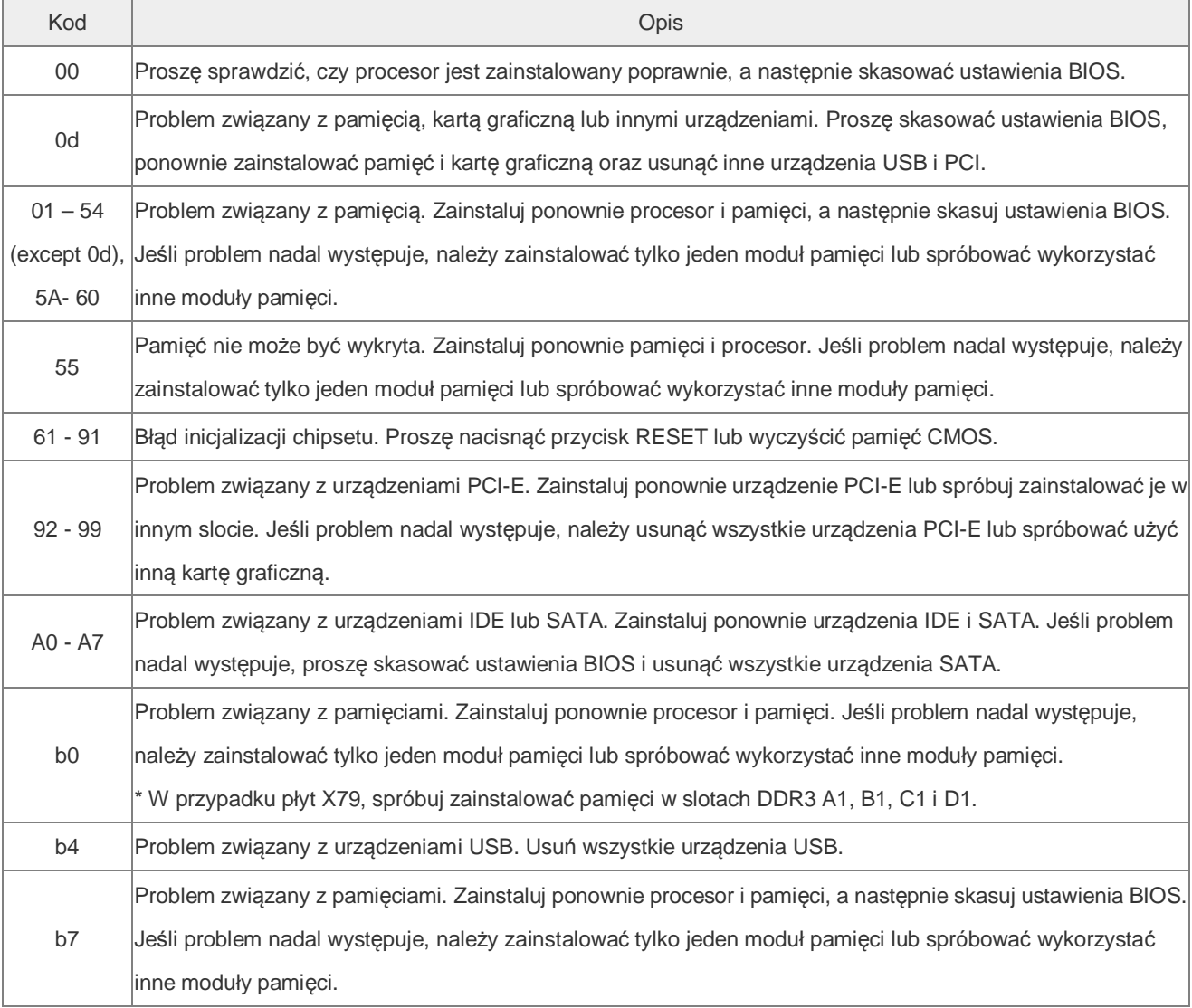

# **/ISRock**

## *Technical Reference - Q&A* TSD-QA (2013/02)

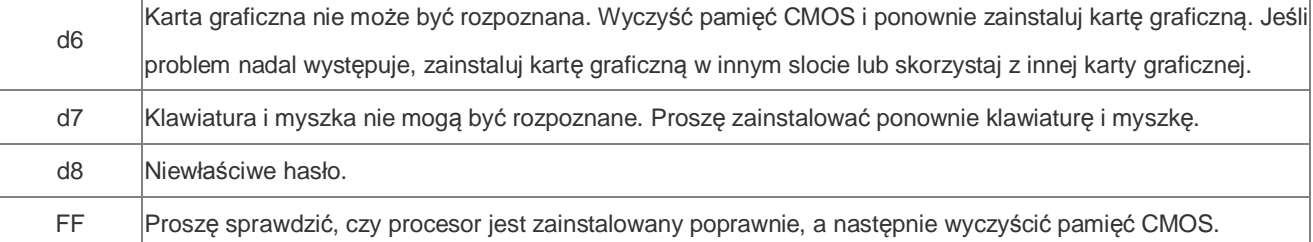